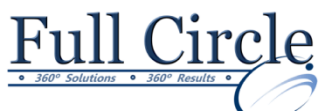

## **MICROSOFT WINDOWS 7**

**[View Schedule](http://www.fullcirclecomputing.com/Schedules/Schedule-Windows.html) [Register Now](http://www.fullcirclecomputing.com/registration.html) Exploring Windows 7 Identify Personal Computer Functionality** • Log On to Windows 7 • Explore the Desktop • Work with Windows • Access to the Help and Support Feature Turn Off the Personal Computer **Customizing the Windows Desktop** • Customize the Start Menu • Customize the Taskbar Personalize the Desktop • Add Gadgets to the Desktop **Managing Files and Folders**  • Navigate Folders Using Windows Explorer • Work with Folders and Files Secure Folders and Files • Organize Folders and Files Search for Folders and Files **Using Common Tools and Programs in Windows 7** • Creating a Document in WordPad • Working with the Calculator • Capture Screens Using the Snipping Tool • Customize a Graphic with the Paint Tool **Browsing the Internet** • Get Familiar with the Internet • Browse Websites Using Internet Explorer 8 • Download and Install a Gadget